## **Přihlášení do systému STRAVA.CZ**

- 1. Zadejte **kód** zařízení jídelny: **0633**
- 2. Vyplňte pole **uživatel**  ve tvaru **příjmení.jméno** /všechno malým bez diakritiky/

Př. Nováková Anna – novakova.anna

3. Vyplňte pole **heslo** – při přihlášeni do školního stravování Vám bude přiděleno heslo pro první přihlášení do aplikace strava.cz. Toto heslo lze změnit v nastavení uživatele po přihlášení.

4. Všechny údaje je nutno vyplnit v nastavení uživatele. Uložit nastavené hodnoty a odeslat.

5. Stravu lze objednávat /odhlašovat/ v jídelníčku, který se zobrazí po kliknutí na odkaz **"Objednávka stravy"** v levé nabídce.

6. Celou objednávku uložíme kliknutím na odkaz "Odeslat".

7. Proces ukončíme **"Odhlášením uživatele".**

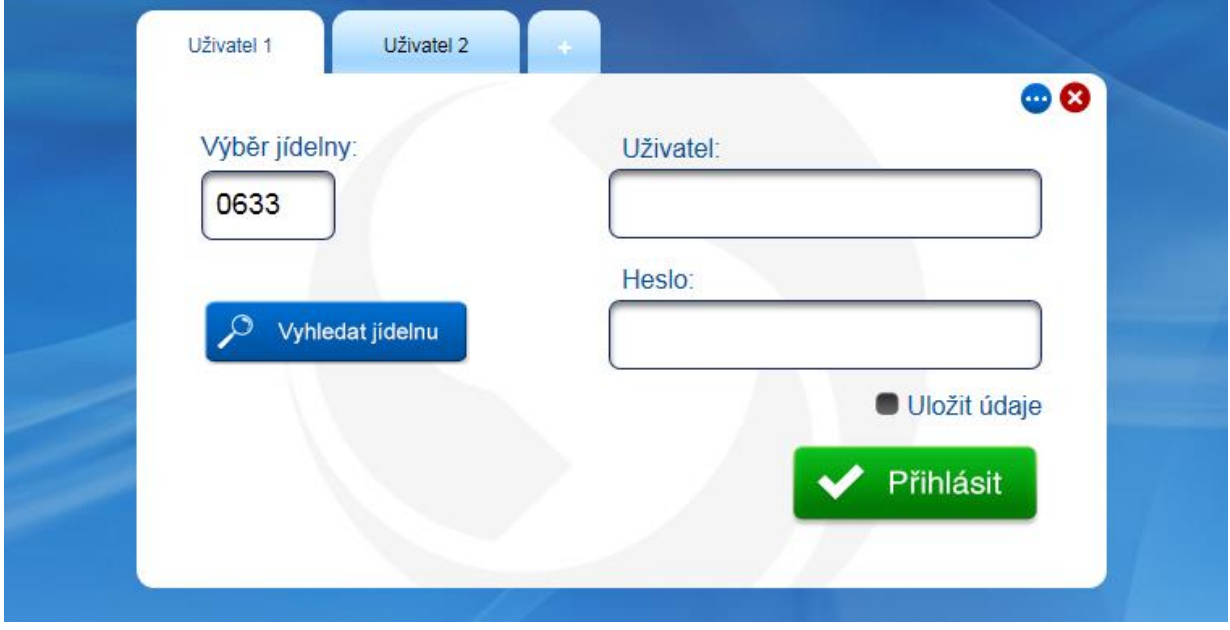